See discussions, stats, and author profiles for this publication at: [https://www.researchgate.net/publication/304554608](https://www.researchgate.net/publication/304554608_Realidad_Aumentada_Aplicada_en_la_Ensenanza_del_Electromagnetismo?enrichId=rgreq-0d5e8fc89be475772364c6a6f0fc8869-XXX&enrichSource=Y292ZXJQYWdlOzMwNDU1NDYwODtBUzozNzgxODIxNzI3MjUyNDhAMTQ2NzE3NzA2NDQxOA%3D%3D&el=1_x_2&_esc=publicationCoverPdf)

## Realidad Aumentada Aplicada en la Enseñanza del [Electromagnetismo](https://www.researchgate.net/publication/304554608_Realidad_Aumentada_Aplicada_en_la_Ensenanza_del_Electromagnetismo?enrichId=rgreq-0d5e8fc89be475772364c6a6f0fc8869-XXX&enrichSource=Y292ZXJQYWdlOzMwNDU1NDYwODtBUzozNzgxODIxNzI3MjUyNDhAMTQ2NzE3NzA2NDQxOA%3D%3D&el=1_x_3&_esc=publicationCoverPdf)

**Article** · October 2014

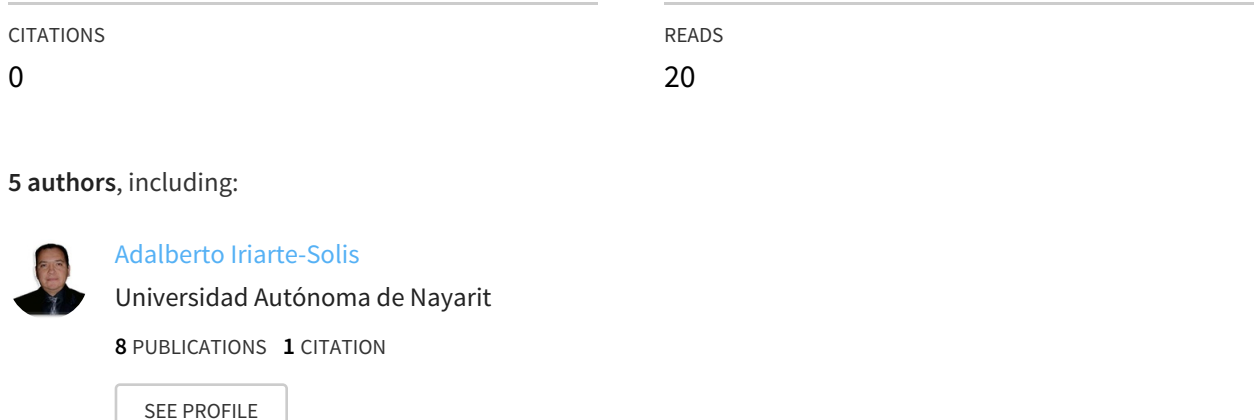

#### **Some of the authors of this publication are also working on these related projects:**

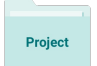

Creación del Repositorio Institucional de Acceso Abierto a la Información Científica, Tecnológica y de Innovación View [project](https://www.researchgate.net/project/Creacion-del-Repositorio-Institucional-de-Acceso-Abierto-a-la-Informacion-Cientifica-Tecnologica-y-de-Innovacion?enrichId=rgreq-0d5e8fc89be475772364c6a6f0fc8869-XXX&enrichSource=Y292ZXJQYWdlOzMwNDU1NDYwODtBUzozNzgxODIxNzI3MjUyNDhAMTQ2NzE3NzA2NDQxOA%3D%3D&el=1_x_9&_esc=publicationCoverPdf)

All content following this page was uploaded by Adalberto [Iriarte-Solis](https://www.researchgate.net/profile/Adalberto_Iriarte-Solis?enrichId=rgreq-0d5e8fc89be475772364c6a6f0fc8869-XXX&enrichSource=Y292ZXJQYWdlOzMwNDU1NDYwODtBUzozNzgxODIxNzI3MjUyNDhAMTQ2NzE3NzA2NDQxOA%3D%3D&el=1_x_10&_esc=publicationCoverPdf) on 29 June 2016.

The user has requested enhancement of the downloaded file. All in-text references underlined in blue are added to the original document and are linked to publications on ResearchGate, letting you access and read them immediately.

# **Realidad Aumentada Aplicada en la Enseñanza**

## **del Electromagnetismo**

#### *[Adalberto Iriarte Solís](https://www.researchgate.net/profile/Adalberto_Iriarte-Solis?el=1_x_100&enrichId=rgreq-0d5e8fc89be475772364c6a6f0fc8869-XXX&enrichSource=Y292ZXJQYWdlOzMwNDU1NDYwODtBUzozNzgxODIxNzI3MjUyNDhAMTQ2NzE3NzA2NDQxOA==)*

Universidad Autónoma de Nayarit *adalberto.iriarte@uanrc.edu.mx*

#### *María Palmira González Villegas*

Universidad Autónoma de Nayarit *palmira.gonzalez@uan.edu.mx*

#### *Marco Antonio Chávez Arcega*

Universidad Autónoma de Nayarit *marco.chavez@uan.edu.mx*

### **Resumen**

En los últimos años el término de Realidad Aumentada (RA) ha ido adquiriendo popularidad e importancia, considerándose como una tecnología clave para el mundo de los negocios y el entretenimiento. El uso de la RA en la educación muestra un potencial para mejorar el método de aprendizaje tradicional. La RA es un tópico que ha despertado el interés de muchas personas y más en el campo de la educación, ya que por ser tan novedoso resulta atractivo para los estudiantes porque representa una nueva forma de aprender por medio de otra tecnología. La aplicación propuesta ayuda a introducir a los estudiantes de una forma de interacción y visualización, en tres dimensiones, de los campos electromagnéticos. En este trabajo se propone una nueva forma de enseñar la interacción de las variables electromagnéticas.

**Palabras Claves:** Electromagnetismo, Realidad aumentada, Software educativo, Modelos 3D.

#### **1. Introducción**

La Realidad Aumentada (RA) se refiere a una tecnología que superpone información adquirida del mundo real con datos virtuales. De acuerdo con Azuma [1], la RA es una variación de ambientes virtuales, donde se le permite al usuario ver el mundo real, con objetos virtuales superpuestos u objetos compuestos de este. Por lo tanto, la RA complementa la realidad, en vez de reemplazarla completamente.

La RA está introduciéndose en nuevas áreas de aplicación como son entre otras, la reconstrucción del patrimonio histórico, el entrenamiento de operadores de procesos industriales, mercadotecnia, el mundo del diseño interior, así como guías culturales o de museos; pero el mundo académico no está al margen de estas iniciativas y también ha empezado a introducir esta tecnología en algunas de sus disciplinas. Sin embargo el conocimiento y la aplicabilidad de esta tecnología en la docencia es mínima; entre otros motivos se debe a la propia naturaleza y estado de desarrollo de dicha tecnología, así como también a su escasa presencia en los ámbitos cotidianos de la sociedad. El desarrollo de iniciativas en la utilización de esta tecnología en la educación y su divulgación contribuirán a su extensión en la comunidad docente [2].

En los últimos años el término de RA ha ido adquiriendo popularidad e importancia, considerándose como una tecnología clave para el mundo de los negocios y el entretenimiento [3].El uso de la RA en la educación muestra un potencial para mejorar el método de aprendizaje tradicional como lo puntualiza [4].Pero para que esto funcione, los educadores deben trabajar con los investigadores en el campo para explorar cómo estas características se pueden aplicar satisfactoriamente en un ambiente escolar.

#### **2. Desarrollo**

La RA es un tópico que ha despertado el interés de muchas personas y más en el campo de la educación, ya que por ser tan novedoso resulta atractivo para los estudiantes porque representa una nueva forma de aprender por medio de otra tecnología. En el año 2003 se desarrolló un software educativo con RA para aprender Kanji donde se utilizó RA colaborativo, es decir dos jugadores equipados de un PDA con cámara y conexión inalámbrica cada usuario, jugando como oponentes con 10 tarjetas que contienen las marcas que desplegarán el significado de cada símbolo, como se muestra en la Fig. 1. El PDA muestra un icono del vocabulario Kanji que el usuario debe encontrar. Cuando el jugador voltea la carta, el PDA muestra su objeto 3D correspondiente. Si el usuario escoge la carta correcta, obtiene un punto. De esta manera, se empieza a desarrollar software educativo que mezcla el juego con el aprendizaje [5].

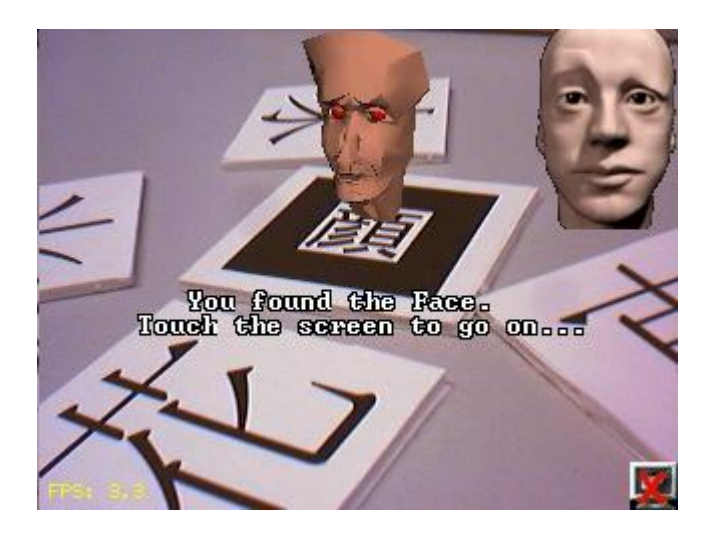

**Fig. 1. Software educativo RA para aprender Kanji.**

Los juegos educativos han demostrado que pueden ofrecer una experiencia que atrapa a los estudiantes en un aprendizaje activo y estimula su motivación mediante retos y retroalimentación. El problema se encuentra en usar diseños de metodologías apropiados al contexto de los estudiantes.

Un ejemplo de lo anterior es el juego desarrollado en RA para buscar y aprender acerca de los animales en peligro de extinción en una manera divertida, utilizando cubos como interfaz de usuario, como se muestra en la Fig. 2. Para probar este sistema se dividió un grupo de niños en 2 partes, en la cual, la primera parte jugaría con el juego real, posteriormente, con el virtual y el otro grupo haría lo inverso. El resultado mostrado fue que los niños consideran que el juego real es más fácil de usar que el virtual, pero disfrutaron y se divirtieron más jugando con el virtual. Lo que nos demuestra que falta desarrollar la parte de la usabilidad en la RA debido a que los dispositivos ofrecen interfaces de usuario limitadas [6].

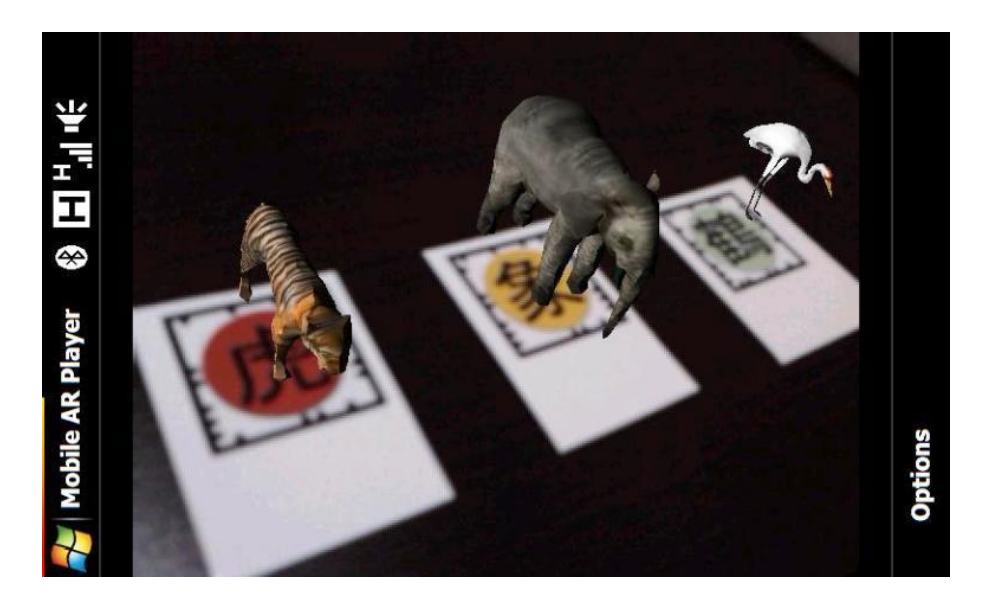

**Fig. 2. Animales en peligro de extinción.**

Este problema de usabilidad fue reconocido de igual manera por Sumadio [4], en donde su prototipo de RA utilizado es una mejora del proyecto llamado "Laboratorio Portátil de Ciencia con Realidad Aumentada". Sus nuevas características son la creación de nuevos modelos en 3D y algunas animaciones. En el estudio se concluye que varios problemas de usabilidad fueron identificados y sugiere que algunos temas como la visualización 3D, la interacción y el escenario deben ser enriquecidos y mejorados para hacer la aplicación más atractiva.

Otro ejemplo es el desarrollado por Pérez-López, Contero, y Alcañiz [7]. Ellos desarrollaron una aplicación que muestra los aparatos digestivo y circulatorio, como se muestra en la Fig. 3. Fue creada en forma colaborativa entre varios docentes de diferentes áreas, con el propósito de mejorar el entendimiento de su funcionamiento, resaltando el hecho de que entre más sentidos estén involucrados en el aprendizaje, más potente es la experiencia al aprender. El sistema consiste de tres aplicaciones: (a) la primera muestra algunos de los más importantes órganos del sistema digestivo a través de un marcador, con su nombre, (b) la segunda muestra los mismos órganos pero animándolos con el proceso digestivo, y (c) la tercera muestra los órganos más importantes del sistema circulatorio sobre el mismo marcador con su nombre y algunas animaciones de flujo de sangre. En este menú se pueden seleccionar las aplicaciones, ya sea con el marcador o con el mouse. En sus resultados obtenidos, demuestran que el sistema tiene las siguientes ventajas: (a) El sistema estimula varias modalidades sensoriales, tacto, vista y oído, lo que hace que el estudiante esté involucrado activamente en el proceso de aprendizaje, (b) los objetos 3D pueden ser manipulados para verlos en todos sus ángulos, (c) los estudiantes no tienen que leer la explicación, si no que la escuchan, y (d) que se puede manipular el video en el lugar y tiempo deseado.

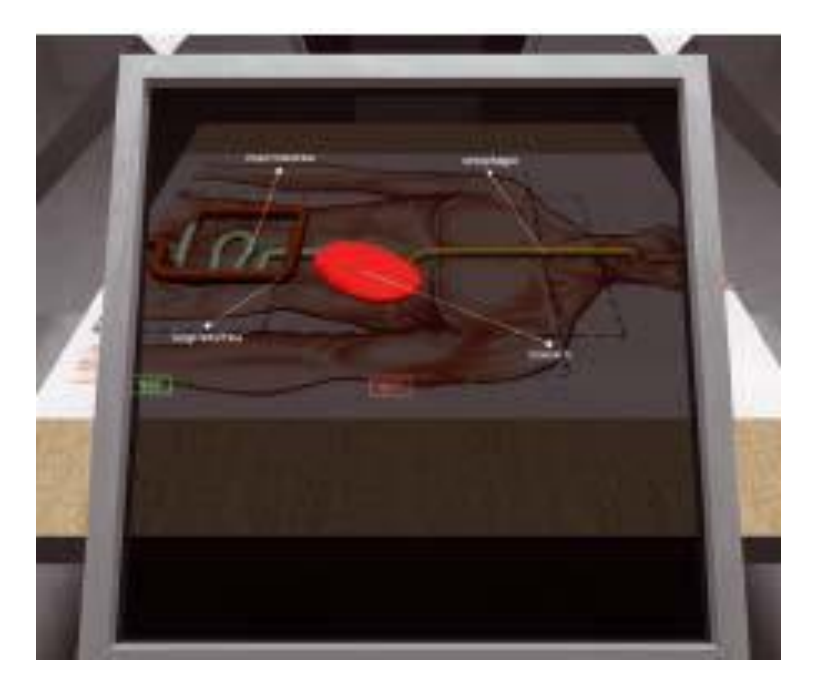

**Fig. 3. Aparatos digestivo y circulatorio.**

La RA permite, por ejemplo, visualizar monumentos o edificios en 3D, pudiendo ser recorridos e inspeccionados en detalle. También se puede aplicar en ambientes exteriores, mediante móviles, brindándole al usuario reconstrucciones virtuales de construcciones en ruinas, completando así los faltantes y mostrando en la pantalla el original en el entorno actual. También podemos añadir información adicional e interactiva a las propias construcciones. De esta forma, el dispositivo mostraría en la pantalla información adicional, imágenes del interior, audios explicativos, etc.

Un ejemplo de lo anterior es la aplicación llamada ARsight, de la empresa Inglobe Technologies, mediante este programa y Google Earth podemos ver en nuestras manos muchos de los principales edificios y monumentos representativos del mundo. Tenemos que instalar un plug-ing llamado ARsight para Google Earth en nuestra computadora y desde ese momento aparecerán los monumentos que podemos ver en 3D, marcados con el logo de ARsight.

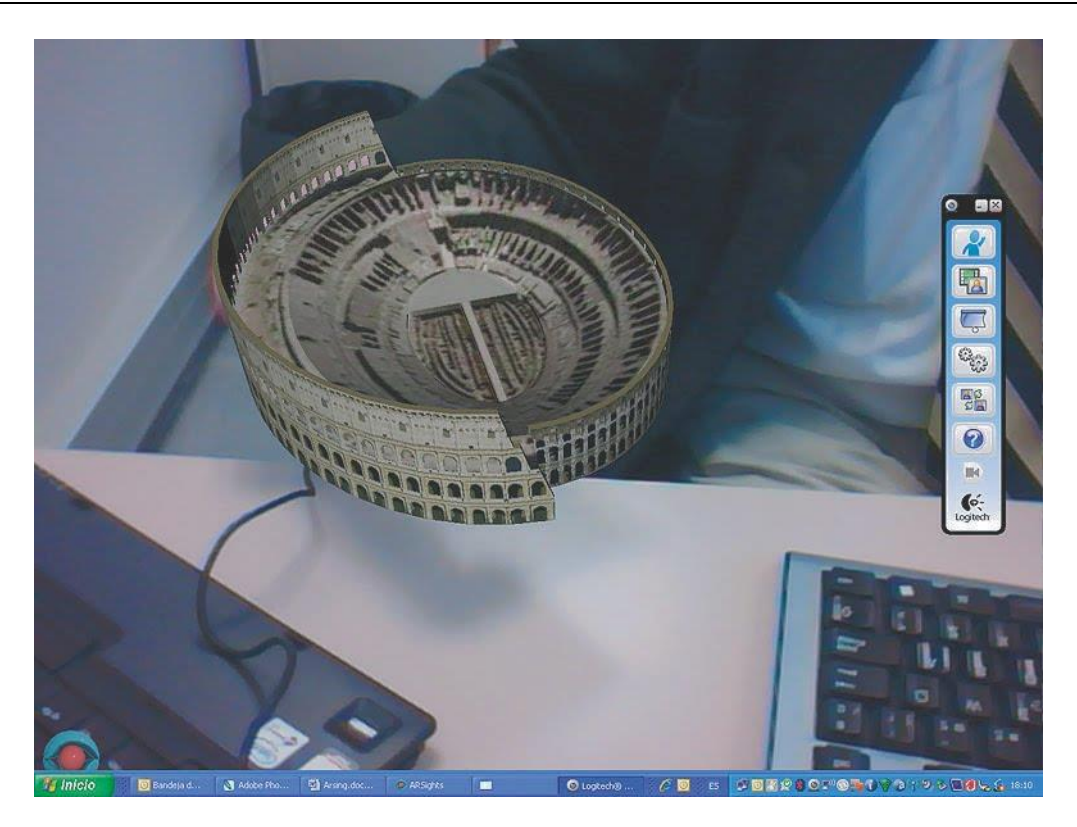

**Fig. 4. Aplicación ARsight para Google Earth.**

A nivel superior, en las carreras relacionadas a las ingenierías es común que los estudiantes tengan que aprender la interacción entre dos campos magnéticos visualizándolo de manera bidimensional, tema que es conceptualmente exigente ya que se pueden presentar dificultades en la comprensión de algunos conceptos básicos. Los estudiantes deben entender y visualizar lo que está sucediendo realmente en el campo magnético en un espacio de tres dimensiones. Parece común que muchos estudiantes, al término del curso tengan una débil comprensión de los conceptos básicos. En algunos casos, la materia es impartida por medio de diagramas, pero la atención del alumno se suele dividir entre las explicaciones y los elementos visuales a lo que se conoce como "atención dividida" [8], por lo cual se debe reducir este factor mediante el uso de animaciones combinadas con instrucciones apropiadas dentro del mismo esquema.

Por lo anterior, se propuso desarrollar un sistema de RA el cual enseñe visualmente como se manipulan las variables electromagnéticas a través de marcadores. Como se mencionó anteriormente, las bases de los cursos de electrónica, electricidad y telecomunicaciones es el electromagnetismo, pero a muchos estudiantes se les dificulta entender cómo funciona el fenómeno electromagnético y él porque es fundamental en la conversión de la energía mecánica a eléctrica y viceversa. Para apoyar esto, se tendría un marcador (marker), y la figura representaría a un campo magnético de un magneto, a un campo solenoidal y a un campo magnético de una antena.

Se eligió la biblioteca de Vuforia sobre el SDK de Android para hacer la RA porque es la que mejor se adapta en cuanto a tiempo para aprender las herramientas que se utilizan, y posee una facilidad en el diseño tanto de los modelos, como en el diseño de nuevas marcas (markers). Se definió que para cada campo magnético se desarrollaría un modelo con animación bajo el sistema de RA, creando un ambiente inmersivo en 3D, lo que facilitará la comprensión de los conceptos básicos de la unidad de aprendizaje.

#### **3. Resultados**

Como avance del proyecto se realizaron varias animaciones que representan como se manipulan las variables electromagnéticas de manera elemental y que servirán como apoyo para que los estudiantes comprendan los conceptos básicos de la unidad de aprendizaje. En la Fig. 5 se muestra un ejemplo de los resultados obtenidos tras el desarrollo de la aplicación, de manera que se aprecia gráficamente en RA un campo electromagnético de un magneto.

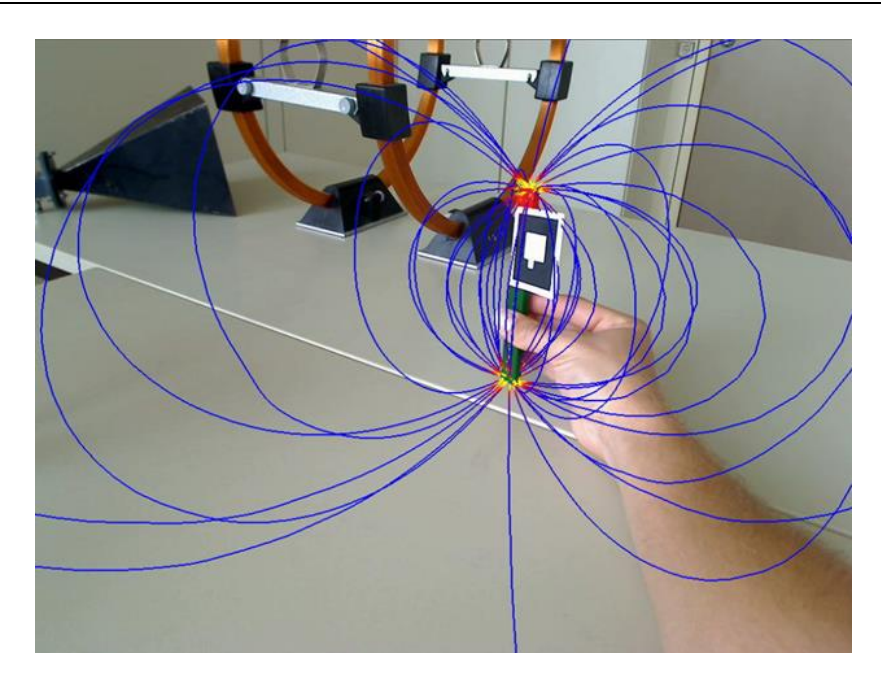

**Fig. 5. Campo electromagnético de un magneto (Buchau et al.).**

Para cada campo electromagnético se empleó un marcador (marker) diferente. De esta forma se podrían visualizar la interacción entre los campos electromagnéticos cambiando solamente el marcador.

Esta aplicación permite a los estudiantes visualizar los campos electromagnéticos en tres dimensiones. De esta forma se pretende que actué como un objeto de aprendizaje que permite a los estudiantes tener una mejor comprensión de las interacciones entre los campos electromagnéticos a través de la visualización y la manipulación de los objetos. Para este experimento se realizó una prueba piloto teniendo resultados positivos con estudiantes de nivel superior de la carrera de Ingeniería Electrónica, en la unidad de aprendizaje de Teoría Electromagnética, quienes fueron atendidos por un docente con grado de doctor en telecomunicaciones.

El software que se utilizó fue Vuforia con el SDK de Android, algunos conversores de modelos en 3d, Google Sketchup, Blender, Plugin SketchyPhysics y el Plugin SkIndigo.

#### **4. Discusión**

El uso de la RA en el campo de la educación despertará un gran interés en muchos de los docentes, pero en especial en los estudiantes, ya que por ser tan novedosa resulta muy atractiva debido a que representa una forma nueva de aprender por medio de tecnologías emergentes. Los programas para desarrollar aplicaciones en RA actualmente son amigables y permiten realizar un trabajo de gran calidad. Algunos son de código abierto lo que facilita a los usuarios la accesibilidad para trabajar con ellos. Pero se requiere de habilidades de diseño gráfico y lógica para poder realizar un buen trabajo que represente la idea, ya sea complementando un equipo de trabajo tanto de programadores como de diseñadores gráficos para la elaboración de proyectos de RA con mayor calidad.

#### **5. Conclusiones**

La aplicación propuesta ayuda a introducir a los estudiantes de una forma de interacción y visualización, en tres dimensiones, de los campos electromagnéticos. En este trabajo se propone una nueva forma de enseñar la interacción de las variables electromagnéticas. Con este experimento se observó que a los estudiantes se les facilito comprender mejor y de manera visible los campos electromagnéticos. Y además, la mayoría de los estudiantes solicitaron tener más recursos en clases utilizando la realidad aumentada.

De esta forma, se puede concluir que el enfoque de este tema usando las técnicas de realidad aumentada, puede ser muy útil para la enseñanza del electromagnetismo.

#### **6. Referencias**

- [1] R., Azuma, A survey of augmented reality. Presence: Tele operators and Virtual Environments.1997. 6(4). 355–385.
- [2] M. O., Basogain, Realidad aumentada en la educación: Una tecnología emergente. Grupo Multimedia-EHU. 2007.
- [3] J. Alliban, Charlas Fractal. IEEE Medellín, Adobe MAX. 2009.
- [4] D.D., Sumadio, Evaluación preliminar sobre la aceptación del usuario en el uso de la realidad aumentada en la educación. Segunda Conferencia Internacional sobre Ingeniería Informática y Aplicaciones. 2010.
- [5] [D. Wagner, I. Barakonyi. Augmented](https://www.researchgate.net/publication/4040638_Augmented_Reality_kanji_learning?el=1_x_8&enrichId=rgreq-0d5e8fc89be475772364c6a6f0fc8869-XXX&enrichSource=Y292ZXJQYWdlOzMwNDU1NDYwODtBUzozNzgxODIxNzI3MjUyNDhAMTQ2NzE3NzA2NDQxOA==) reality kanji learning. Proceedings of the [Second IEEE and ACM International Symposium](https://www.researchgate.net/publication/4040638_Augmented_Reality_kanji_learning?el=1_x_8&enrichId=rgreq-0d5e8fc89be475772364c6a6f0fc8869-XXX&enrichSource=Y292ZXJQYWdlOzMwNDU1NDYwODtBUzozNzgxODIxNzI3MjUyNDhAMTQ2NzE3NzA2NDQxOA==) on Mixed and Augmented [Reality \(ISMAR '03\). 2003.](https://www.researchgate.net/publication/4040638_Augmented_Reality_kanji_learning?el=1_x_8&enrichId=rgreq-0d5e8fc89be475772364c6a6f0fc8869-XXX&enrichSource=Y292ZXJQYWdlOzMwNDU1NDYwODtBUzozNzgxODIxNzI3MjUyNDhAMTQ2NzE3NzA2NDQxOA==)
- [6] [M.C. Juan, G. Toffetti, F. Abad, J. Cano, Tangible cubes used as the](https://www.researchgate.net/publication/221423138_Tangible_Cubes_Used_as_the_User_Interface_in_an_Augmented_Reality_Game_for_Edutainment?el=1_x_8&enrichId=rgreq-0d5e8fc89be475772364c6a6f0fc8869-XXX&enrichSource=Y292ZXJQYWdlOzMwNDU1NDYwODtBUzozNzgxODIxNzI3MjUyNDhAMTQ2NzE3NzA2NDQxOA==) user interface in an augmented reality game for [edutainment. Proc. 10th IEEE](https://www.researchgate.net/publication/221423138_Tangible_Cubes_Used_as_the_User_Interface_in_an_Augmented_Reality_Game_for_Edutainment?el=1_x_8&enrichId=rgreq-0d5e8fc89be475772364c6a6f0fc8869-XXX&enrichSource=Y292ZXJQYWdlOzMwNDU1NDYwODtBUzozNzgxODIxNzI3MjUyNDhAMTQ2NzE3NzA2NDQxOA==) International Conference on Advanced [Learning Technologies, 2010, 1\(3\), 599-](https://www.researchgate.net/publication/221423138_Tangible_Cubes_Used_as_the_User_Interface_in_an_Augmented_Reality_Game_for_Edutainment?el=1_x_8&enrichId=rgreq-0d5e8fc89be475772364c6a6f0fc8869-XXX&enrichSource=Y292ZXJQYWdlOzMwNDU1NDYwODtBUzozNzgxODIxNzI3MjUyNDhAMTQ2NzE3NzA2NDQxOA==) [603.](https://www.researchgate.net/publication/221423138_Tangible_Cubes_Used_as_the_User_Interface_in_an_Augmented_Reality_Game_for_Edutainment?el=1_x_8&enrichId=rgreq-0d5e8fc89be475772364c6a6f0fc8869-XXX&enrichSource=Y292ZXJQYWdlOzMwNDU1NDYwODtBUzozNzgxODIxNzI3MjUyNDhAMTQ2NzE3NzA2NDQxOA==)
- [7] [D. Pérez-López, M. Contero, M. Alcañiz, Collaborative](https://www.researchgate.net/publication/221424172_Collaborative_Development_of_an_Augmented_Reality_Application_for_Digestive_and_Circulatory_Systems_Teaching?el=1_x_8&enrichId=rgreq-0d5e8fc89be475772364c6a6f0fc8869-XXX&enrichSource=Y292ZXJQYWdlOzMwNDU1NDYwODtBUzozNzgxODIxNzI3MjUyNDhAMTQ2NzE3NzA2NDQxOA==) development of a augmented reality application for [digestive and circulatory](https://www.researchgate.net/publication/221424172_Collaborative_Development_of_an_Augmented_Reality_Application_for_Digestive_and_Circulatory_Systems_Teaching?el=1_x_8&enrichId=rgreq-0d5e8fc89be475772364c6a6f0fc8869-XXX&enrichSource=Y292ZXJQYWdlOzMwNDU1NDYwODtBUzozNzgxODIxNzI3MjUyNDhAMTQ2NzE3NzA2NDQxOA==) systems teaching. Proc. 10th IEEE International Conference on Advanced Learning Technologies. 2010, 1(3), 173-175.
- [8] [J. García, Psicología de la atención. 2010, Madrid, Ed. Síntesis.](https://www.researchgate.net/publication/261570300_Psicologia_de_la_atencion?el=1_x_8&enrichId=rgreq-0d5e8fc89be475772364c6a6f0fc8869-XXX&enrichSource=Y292ZXJQYWdlOzMwNDU1NDYwODtBUzozNzgxODIxNzI3MjUyNDhAMTQ2NzE3NzA2NDQxOA==)

#### **7. Autores**

[View publication stats](https://www.researchgate.net/publication/304554608)

Dr. Adalberto Iriarte Solis obtuvo su título de Doctor en Educación con especialidad en Tecnología Instruccional y Educación a Distancia por la Nova Southeastern University.

Dr. María Palmira González Villegas obtuvo su título de Doctor en Educación con especialidad en Tecnología Instruccional y Educación a Distancia por la Nova Southeastern University.

Dr. Marco Antonio Chávez Arcega obtuvo su título de Doctor en Educación con especialidad en Tecnología Instruccional y Educación a Distancia por la Nova Southeastern University.